# **Openssh : un serveur ssh**

### **Introduction**

# **Pré-requis**

## **Installation**

Installez le paquet **[openssh-server](#page--1-0)**, ou en ligne de commande :

sudo apt-get install -y openssh-server

### **Configuration**

Le fichier de configuration est /etc/ssh/sshd config. On va modifier quelques valeurs.

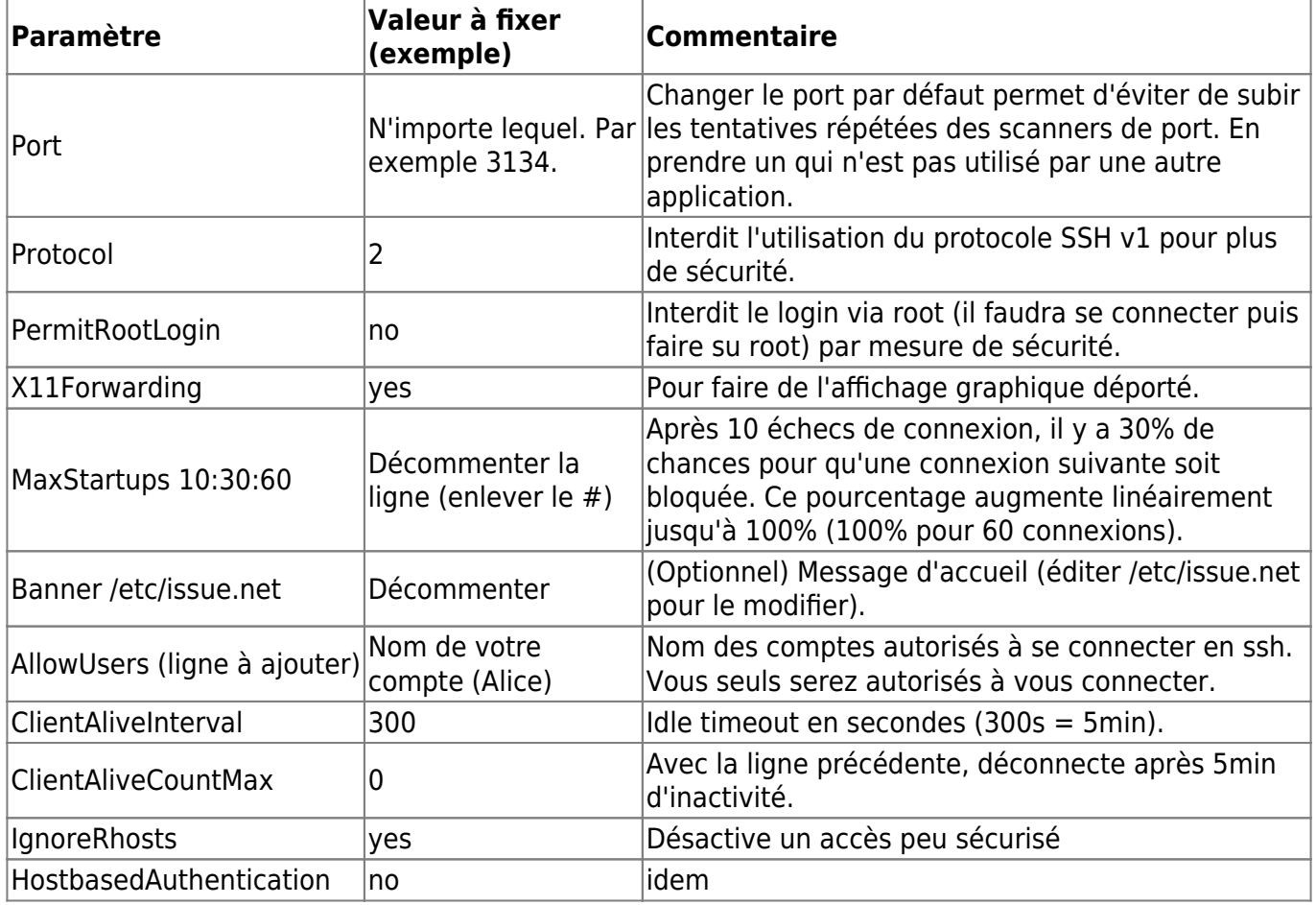

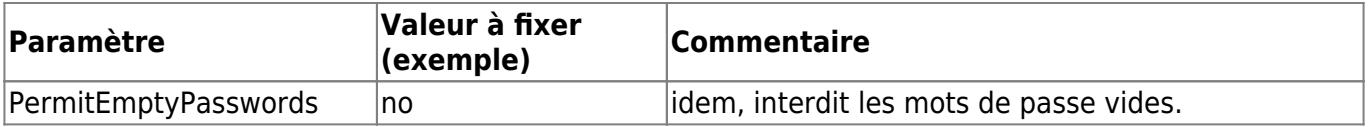

## **Utilisation**

#### **Connexion**

Pour vous connecter, lancez :

ssh -p le\_port\_choisi utilisateur@adresse\_ip\_de\_votre\_serveur

ou utilisez Putty sous Windows.

Le mot de passe à fournir est celui de votre compte utilisateur sur le serveur.

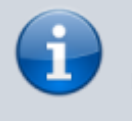

Pour **ssh**, l'argument pour spécifier le port est **-p** (en minuscules) tandis que pour **scp**, c'est **-P** (en majuscule).

#### **(Facultatif) Connexion via clé publique / privée au lieu d'un mot de passe**

L'authentification par clé évite de devoir taper un mot de passe à chaque connexion et renforce la sécurité.

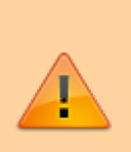

Ne désactivez pas l'authentification par mot de passe avant d'avoir généré votre clé SSH et de l'avoir testée, si vous n'avez pas d'accès physique à la machine.

Vous n'auriez plus aucun accès à la machine…

Pour mettre en place l'authentification par clé publique/privée, modifiez le fichier **/etc/ssh/sshd\_config** comme suit :

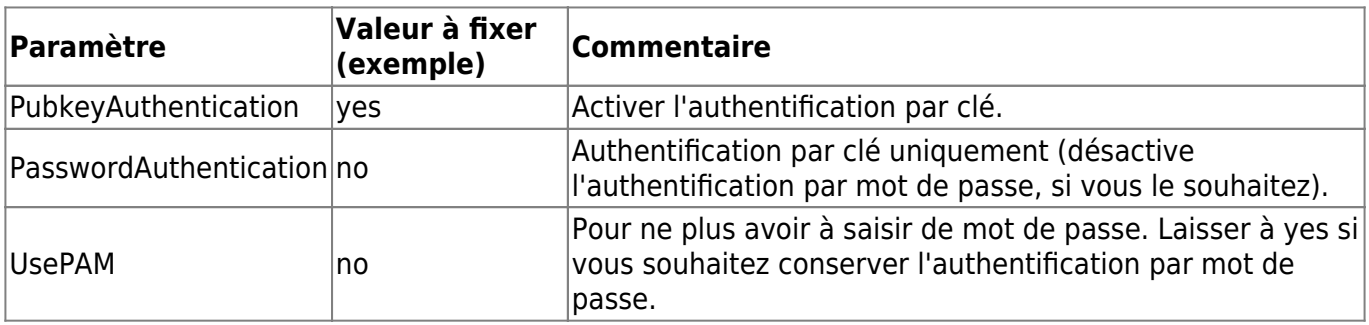

#### **Génération des clés et connexion**

Pour obtenir les clés ssh, lancez sur votre machine la commande

ssh-keygen -t rsa -b 2048 -C COMMENT

qui va générer une clé chiffrée en RSA2048 avec un commentaire COMMENT permettant de l'identifier (-C COMMENT est optionnel et, s'il n'est pas spécifié, le commentaire inséré automatiquement sera user@machine).

Une phrase de passe est demandée, la choisir assez forte pour bien protéger la clé (vous devrez vous en souvenir, sinon la clé sera inutilisable, mais vous pourrez déverouiller automatiquement la clé à la connexion, avec le gestionnaire de trousseaux de Gnome, vous évitant de devoir la saisir à chaque connexion).

On obtient deux fichiers **id\_rsa** et **id\_rsa.pub**, stockés dans /home/utilisateur/.ssh.

Le fichier **id\_rsa** est votre clé privée à garder secrète, le fichier **id\_rsa.pub** est la clé publique, à donner au serveur.

Pour donner la clé publique au serveur, utilisez la commande **ssh-copy-id** (si vous avez conservé la connexion par mot de passe).

> Deux approches différentes sont envisageables vis-à-vis de la gestion des clés SSH.

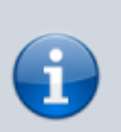

Pour certains utilisateurs, une clé == une personne, et dans ce cas, vous avez juste à transmettre les fichiers id rsa \*et\* id rsa.pub à chacune des machines avec lesquelles vous souhaitez vous connecter.

Pour un ordinateur portable qui présente des risques de vol, il est plus simple de ne révoquer l'accès qu'à sa clé ssh, en cas de vol (plutôt que de devoir redistribuer les clés SSH à toutes vos machines).

### **Désinstallation**

### **Voir aussi**

- **(en)** [siteofficiel](http://www.nfrappe.fr/doc-0/doku.php?id=fr:logiciel:internet:serveur:siteofficiel)
- **(fr)** [site](http://www.nfrappe.fr/doc-0/doku.php?id=fr:logiciel:internet:serveur:site)

Contributeurs principaux : [jamaique](http://www.nfrappe.fr/doc-0/doku.php?id=utilisateurs:jamaique).

Basé sur « [TitreOriginalDeLArticle](http://www.document_source.com) » par AuteurOriginal.

From: <http://www.nfrappe.fr/doc-0/> - **Documentation du Dr Nicolas Frappé**

Permanent link: **<http://www.nfrappe.fr/doc-0/doku.php?id=logiciel:reseau:ssh:openssh:start>**

Last update: **2022/08/13 22:15**

 $\pmb{\times}$